- Difference related to Interface (Serial, Parallel) Replacement of DPU-414 by DPU-S445 would be handled as follows. · If using serial interface on DPU-414, command type is different, but fhere is no major change in system configuration. · If using parallel interface on DPU-414, it is difficult to replace with DPU-S445 because there is no conversion cable (parallel to USB). In this case, we would like to ask customers to change the system configuration to serial or USB. In case of USB, printer driver is required.

| Specifications / Functions |                                |                     |              |      | DPU-414-5xB-E                          | DPU-S445-0xC-E                    |
|----------------------------|--------------------------------|---------------------|--------------|------|----------------------------------------|-----------------------------------|
|                            | Printing method                |                     |              |      | Thermal serial dot printing            | Thermal line dot printing         |
|                            | Interface                      | Serial              |              |      | RS-232-C                               | RS-233-C                          |
|                            | internatio                     | Parallel            |              |      | Centronics compliant                   | -                                 |
|                            |                                | USB                 |              |      | -                                      | USB2.0                            |
|                            |                                | Bluetooth           |              |      | -                                      | Bluetooth Ver2.1+EDR              |
|                            | Input buffer                   |                     |              | byte | 28k                                    | 4k                                |
|                            | Character mode                 | Number of dots/line |              | dot  | 9×320                                  | 832/line                          |
|                            |                                | Character size      | Half size    | dot  | 9×7                                    | 24×12 , 16×8                      |
|                            |                                |                     | Full size    | dot  | -                                      | 24×24 , 16×16                     |
|                            |                                | Number of colum     |              |      | 40 columns                             | 24dot Full :26 columns            |
|                            |                                |                     | Half size    |      | 80 columns                             | 24dot Half :52 columns            |
|                            |                                | Character type      | Half size    |      | Extended graphicss                     | Extended graphicss                |
|                            |                                |                     |              |      | Katakana                               | Katakana                          |
|                            |                                |                     | Full size    |      | _                                      | JIS 1 & 2 level Kanji             |
|                            |                                | l                   | Jser defined |      | User defined character                 | Code page 1252                    |
|                            | Bit image mode                 | Number of dots/lin  |              | dot  | 8×320                                  | 832                               |
|                            | Connector                      | Power supply        |              |      | Ф8(IN+)                                | Φ8(IN+)                           |
|                            | Connector                      | Serial              |              |      | D-sub9P                                | 3260-8S3 Hirose Electric co., Ltd |
|                            |                                | Parallel            |              |      |                                        |                                   |
|                            |                                |                     |              |      | Amphenol 36P                           | -                                 |
|                            | USB                            |                     |              |      | -                                      | Mini Bタイプ                         |
| H/W Specifications         | Paper width                    |                     |              | mm   | 112                                    | 112                               |
|                            | Printing width                 |                     |              | mm   | 89,6                                   | 104                               |
|                            | Dot dimension                  |                     |              | mm   | 0.23×0.2                               | 0.125×0.0625                      |
|                            | Paper feed pitch               |                     |              | mm   | 0,28                                   | 0,0625                            |
|                            | Head feed pitch                |                     |              | mm   | 0,28                                   | -                                 |
|                            | Printing speed max.            |                     |              |      | 52.5pcs                                | 90mm/s                            |
|                            | Dimensions (W×D×H)             |                     |              | mm   | 160×170×66.5                           | 145×135×58                        |
|                            | Weight                         |                     |              | g    | 580                                    | 490                               |
|                            | Paper thickness                | <b>o</b>            |              |      | 65±5                                   | 59~125                            |
|                            | Inner diameter of pape         | r roll              |              | mm   | -                                      | 8mm min.                          |
|                            | Outer diameter of paper roll   |                     |              | mm   | 48                                     | 50                                |
| Environmental Specificatio | Tempearature Operating Storage |                     |              | °C   | 0~40                                   | 0~50                              |
|                            |                                |                     |              |      | -20~60                                 | -25~60                            |
|                            | Humidity Operating Storage     |                     |              | %RH  | 30~80                                  | 30~80                             |
|                            |                                |                     |              |      | 20~90                                  | 5~90                              |
| Durability Specifications  | Activation pulse<br>resistance |                     |              |      | -                                      | 100 Million                       |
|                            | Abrasion resistance            |                     |              |      | 500,000 line<br>40 column printing '8' | 50km                              |

|                       | 1                      | DPU-414                                                  | DPU-S445                                                      | 1                                                                                                    |
|-----------------------|------------------------|----------------------------------------------------------|---------------------------------------------------------------|----------------------------------------------------------------------------------------------------|
| Command               |                        | ESC/P Conformity                                         | ESC/P conformity                                              |                                                                                                    |
|                       | D0                     | ,                                                        |                                                               | Comments                                                                                                    |
| Basic function code   | BS                     | Back space                                               | N/A<br>Evenute Herizentel Teh                                 | →Since DPU-S445 is a line printer, there is no equivalent command.                                                                                                    |
|                       | HT<br>LF               | Horizontal tab                                           | Execute Horizontal Tab                                        | → It is possible to set it similar to DPU-414 by setting the number of digits with ESC 'D' command and left / right margin.                                                                                       |
|                       |                        | Line feed                                                | Print and Line Feed                                           | →The function is same. Similar setting can be done by setting the line feed amount.                                                                                                    |
|                       | FF                     | Form feed                                                | Page Feed (Form Feed)                                         | →The function is same.                                                                                                    |
|                       | CR                     | Carriage return                                          | Print and Carriage Return                                     | →On DPU-S445 this function code is same as Line Feed (LF). DPU-414 can select by DIP setting whether it becomes the same operation as LF or does not feed paper. (Operation returning to the same printing place) |
|                       | SO                     | Set double-width printing by line                        | Select Expanded Character Mode with<br>Automatic Cancellation | →The function is same.                                                                                                    |
|                       | SI                     | Set condensed printing                                   | N/A                                                           | Although the font size changes, similar printing can be possible by setting 16 dots and the space between characters.                                                                                             |
|                       | DC2                    | Reset condensed printing                                 | N/A                                                           |                                                                                                    |
|                       | DC4                    | Reset double-width printing by line                      | Cancel Expanded Character Mode with                           |                                                                                                    |
|                       |                        |                                                          | Automatic Cancellation                                        | →The function is same.                                                                                                    |
|                       | CAN                    | Cancel                                                   | Cancel Print Data in Buffer                                   | →The function is same.                                                                                                    |
|                       | DEL                    | Delete                                                   | N/A                                                           | -No equivalent command on DPU-S445.                                                                                                    |
|                       | ESC '%' n              | Select user-definable characters                         | Set/Cancel Download Character Set                             |                                                                                                    |
| Expanded functon code |                        |                                                          |                                                               | →The function is replaced by "Select Optional Font"                                                                                                    |
|                       | ESC '&' s n            | Register user-definable characters                       | Define Download Character                                     | →The function is replaced by "Define Optional Font"                                                                                                    |
|                       | ESC ':' s SP SP        | Delete user-definable characters                         | N/A                                                           | →The function is replaced by "Optional Font Area Release"                                                                                                    |
|                       | ESC '0'                | Set 11-dot line feed                                     | Set 1/8-inch Line Spacing                                     | →The function is same. Nearly equal line feed amount (DPU-S445 is slightly longer)                                                                                                    |
|                       | ESC '2'                | Set 15-dot line feed                                     | Set 1/6-inch Line Spacing                                     | The function is same. Nearly equal line feed amount (DPU-S445 is slightly longer)                                                                                                    |
|                       | ESC '3'                | Set line feed length in half dots                        | Set n dot-line Line Spacing                                   | The function is same. Nearly equal line feed amount (DPU-S445 is slightly longer)                                                                                                    |
|                       | ESC '.' n1 n2 n3       | Function setting                                         | N/A                                                           | The function is replaced by "Function setting "(DC2 'k' n1 n2 n3 n4)                                                                                                    |
|                       | ESC ':' s n m          | Font copy                                                | N/A                                                           | →The function is replaced by "Define Download Character "                                                                                                    |
|                       | ESC ';' n s            | Backup control for user-definable characters             | N/A                                                           | →"User Area Data Registration/Clears" is the same function (command is different)                                                                                                    |
|                       | ESC '@'                | Reset                                                    | Initialize Printer                                            | →The function is same. The RAM is not cleared.                                                                                                    |
|                       | ESC 'A' n              | Set line feed length in dots                             | N/A                                                           | →The function is replaced by "Set n dot-line Line Spacing". 1/2 dot unit line feed amount setting.                                                                                                    |
|                       | ESC 'C' n              | Set me leed length in dots                               | Set Page Length at n Lines                                    | →There is a "Set Page Length at n Inches" as a similar function.                                                                                                    |
|                       | ESC 'E'                | Set emphasized printing                                  | Select Emphasized Print Mode                                  | → There is a "Set Page Length at I micros" as a similar function.<br>→ It is a command that combines "Emphasized Print Mode" and "Double Print Mode" of DPU-414.                                                  |
|                       | ESC 'F'                |                                                          | Cancel Emphasized Print Mode                                  | This a command that combines Emphasized Finit Mode and Double Finit Mode of DF0-414.                                                                                                    |
|                       |                        | Reset emphasized printing                                | ·                                                             | Both commands are Emphasized (It becomes the same result)                                                                                                    |
|                       | ESC 'G'                | Set double-strike printing                               | Select Double Print Mode                                      | -Same as Emphasized Print Mode                                                                                                    |
|                       | ESC 'H'                | Reset double-strike printing                             | Cancel Double Print Mode                                      |                                                                                                    |
|                       | ESC 'J' n              | Paper feed in half dots                                  | Print and Feed Paper                                          | →The function is same. Nearly equal line feed amount (DPU-S445 is slightly longer)                                                                                                    |
|                       | ESC 'K' n1 n2          | Set single-density bit -image graphics mode              | N/A                                                           | →There is a "Set Bit Image Mode" as a similar function, but the size of the print result differs                                                                                                    |
|                       | ESC 'L' n1 n2          | Set horizontal double-density<br>bit-image graphics mode | N/A                                                           | And commands are different.                                                                                                    |
|                       | ESC 'N' n              | Set skip length                                          | Set Bottom Margin                                             | →The function is same.                                                                                                    |
|                       | ESC 'O'                | Reset superscript or subscript                           | Cancel Bottom Margin                                          |                                                                                                    |
|                       | 200 0                  | printing                                                 | Cancer Dottorn Margin                                         | →The function is same.                                                                                                    |
|                       | ESC 'Q' n              | Set right margin                                         | Set Right Margin                                              | →The function is same.                                                                                                    |
|                       | ESC 'Q' n<br>ESC 'R' n | Set right margin<br>Select international characters      | Select International Character                                | → The function is same. → The function is same. The assignment of each language is different. Changing by SWDIP is possible.                                                                                      |
|                       | ESC 'S' n              | Set superscript or subscript printing                    | N/A                                                           | → The function is same. The assignment of each anguage is different. Changing by Swolir is possible.                                                                                                    |
|                       | ESC 'T'                | Reset superscript or subscript                           | N/A                                                           |                                                                                                    |
|                       |                        | printing                                                 |                                                               |                                                                                                    |
|                       | ESC 'U' n              | Select printing direction                                | N/A                                                           | →No equivalent command due to line thermal.                                                                                                    |
|                       | ESC 'W' n              | Select double-width printing                             | Select/Cancel Expanded Character Mode                         | →It is possible to set it similar to DPU-414 by "Select Character Font Size" and "Set Character Spacing".                                                                                                    |
|                       | ESC '^' m n1 n2        | Set vertical double-, and<br>quadruple-density bit-image | N/A                                                           | →The function is same with "Set Bit Image Mode".                                                                                                    |
| I                     |                        |                                                          |                                                               |                                                                                                    |
|                       | FSC 'a' n              | graphics mode<br>Select special characters               | N/A                                                           |                                                                                                    |
|                       | ESC 'c' n<br>ESC 'l' n | Select special characters<br>Set left margin             | N/A<br>Set Left Margin                                        | →No equivalent command<br>→The function is same.                                                                                                    |

Note : Basically serial printer and line printer are different. It might be necessary to change settings by related command even on the same command, and operation might be slightly different.

## **Character Size Comparison**

## Nov.2018

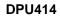

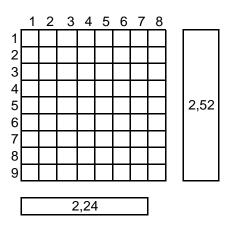

## DPU414 Normal

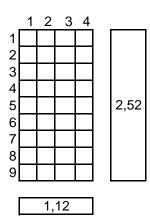

DPU414 Condensed

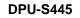

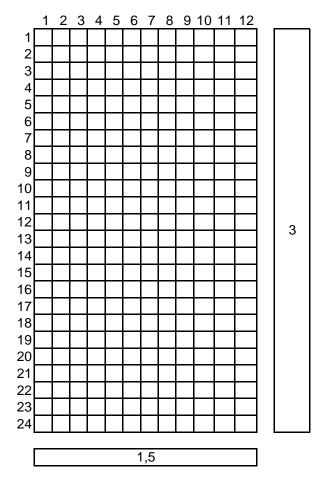

DPUS445 24dot

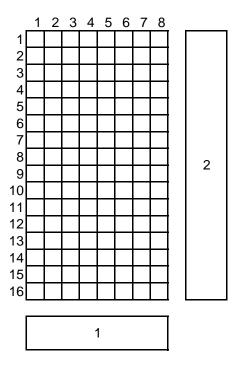

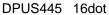